## **Start-up Sheet: Audio Dropbox**

**What is it?** Audio Dropbox is Rich Internet Application from Michigan State's Center for Language Center for Language Education and Research.

Audio Dropbox allows teachers to create folders that students can submit voice recordings in that last up to 30 minutes.

**Possible Uses:** Students can orally respond to a teacher prompted question.

**Getting Started:** Go to <http://clear.msu.edu/teaching/online/ria/audioDropbox2/> and create an account. Create an account with a non-school email, if possible. After your account is created, sign in and click "Rich Internet Applications Portal Page". This link will take you to all of the Rich Internet Application. Click on "Audio Dropbox".

**Creating Folders:** To better organize student submissions, you will want to create a different folder for each class. Click on "create new folder". Initially the folder will appear as untitled. Click on the middle folder to edit the name of the folder. Once you edit the name of the folder, click "save". To open the folder,

click on the folder to the left with the magnifying glass. To delete the folder, click the icon on the right.

**Creating the Drop Box:** Click on "Create New Dropbox". Edit the title, time limit that you are allowing your students to use to record and which folder the assignment is for. Check the box to receive

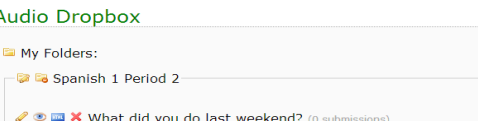

e-mail notification whenever a submission is made. Click "save". Since you categorized the assignment and click on the folder, you can find the assignment by opening that

folder. To view the submission click on the eyeball icon. To share or embed, click on the html box. (Note: If you delete a dropbox, you will lose all recording and submissions!)

**Embedding the DropBox:** Click on the blue html box. This will give you a code to embed it that you can put into your wikispace or website. Once the dropbox is embedded, students will configure their microphone and

input their name and email. Then they can connect and hit record.

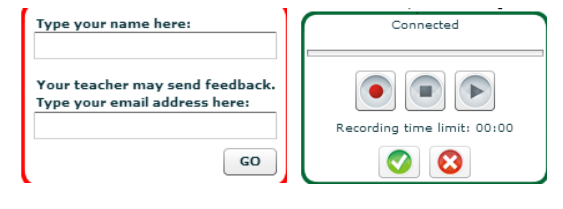

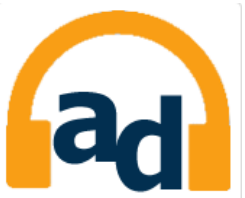

## My Folders:

- ■ Spanish 1 Period 2 ■ ■ Untitled Folder
- **B** New Folder